**Yak**

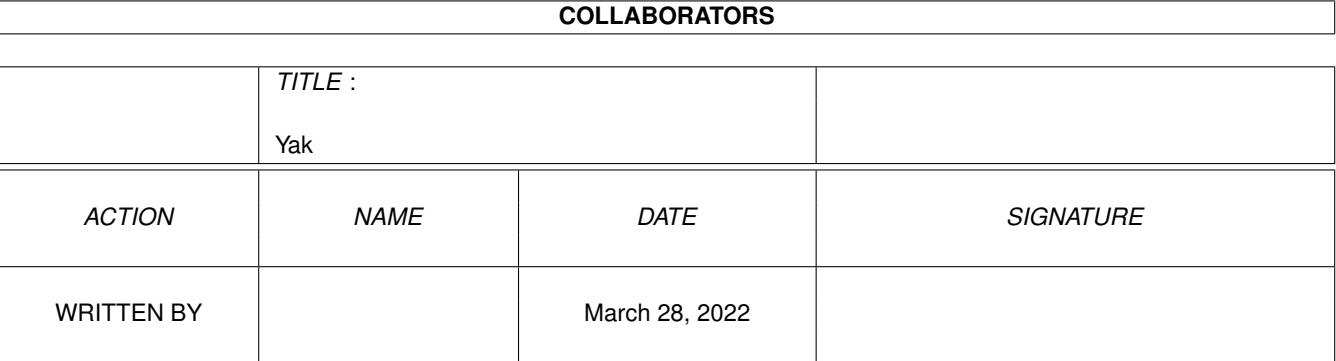

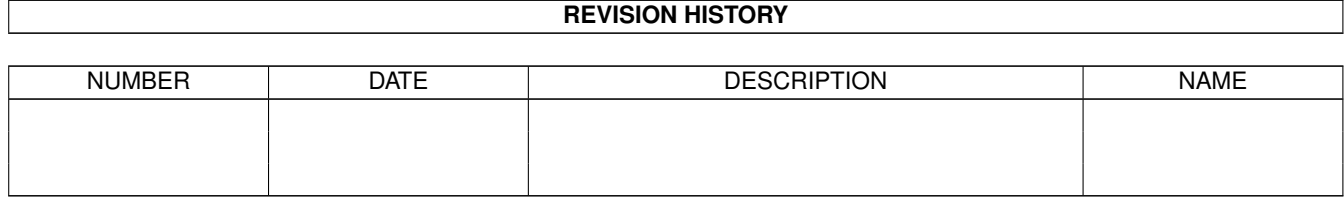

# **Contents**

#### 1 Yak

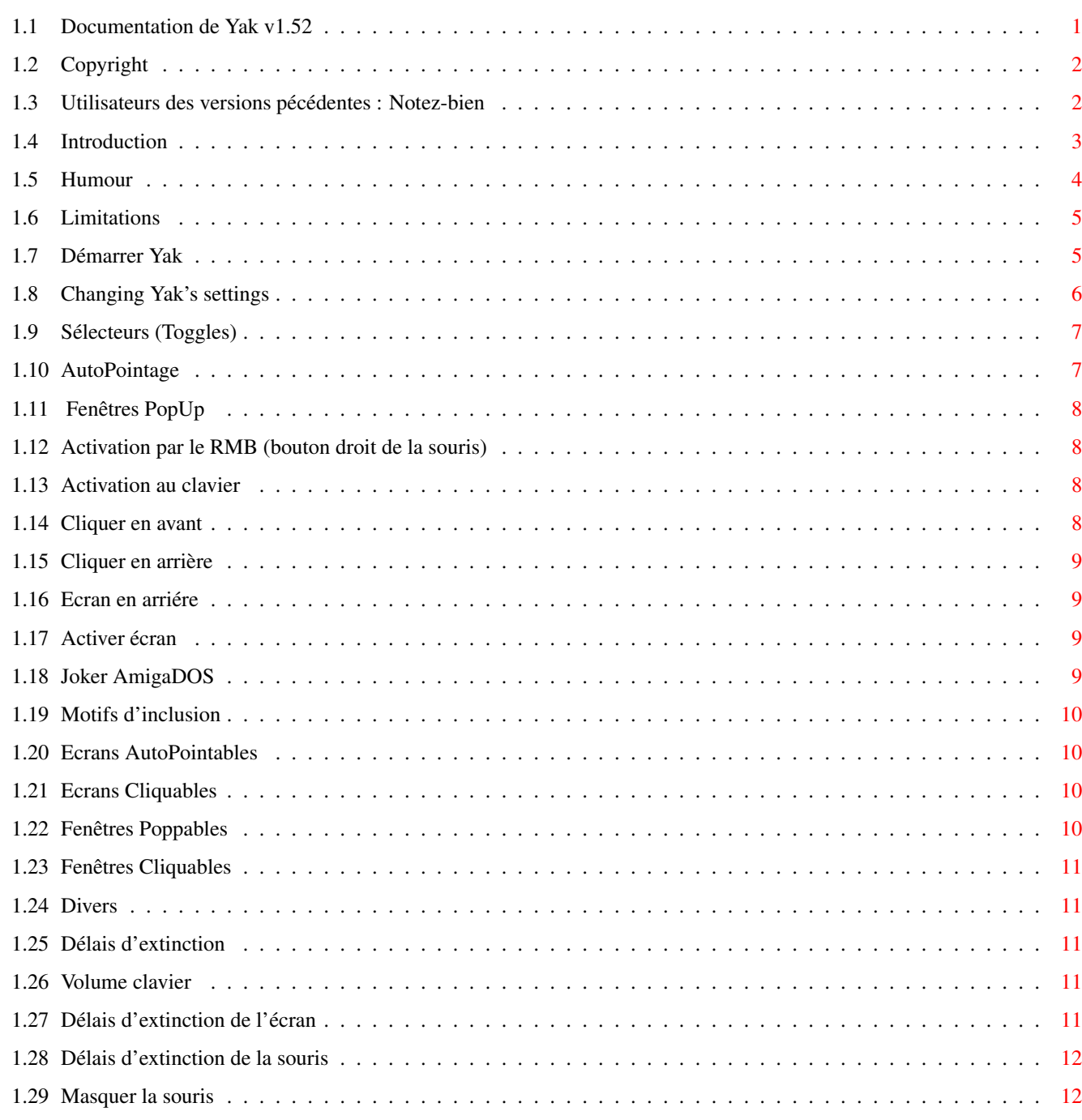

 $\mathbf{1}$ 

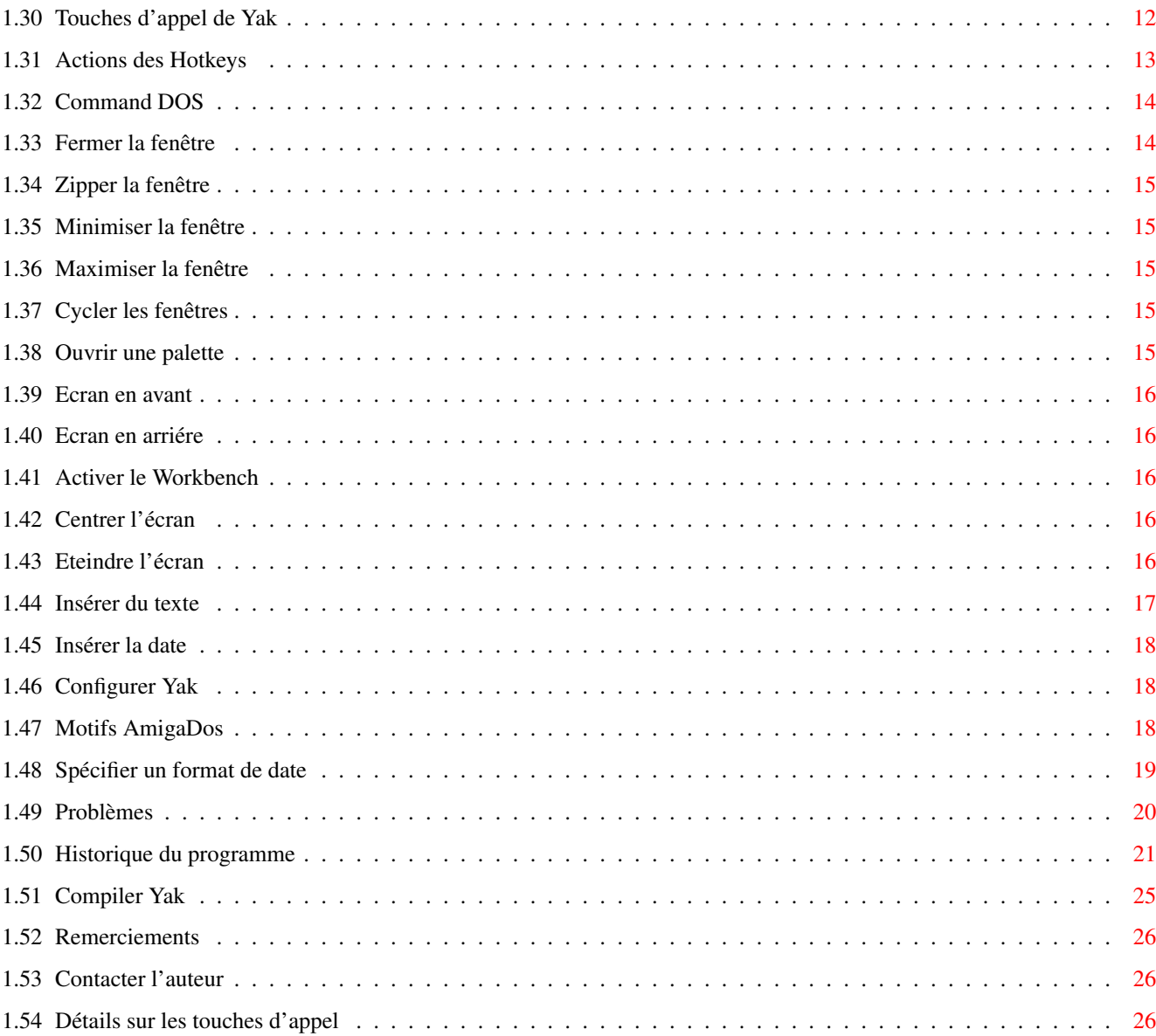

## <span id="page-4-0"></span>**Chapter 1**

**Yak**

## <span id="page-4-1"></span>**1.1 Documentation de Yak v1.52**

Yak Version 1.52 par Gaël Marziou

CONTENU

Copyright et Distribution Utilisateurs des versions précédentes : Notez-bien Introduction Limitations Démarrer Yak Changer la configuration de Yak Options actives Motifs d'inclusion Divers Délais d'extinction Touches d'appel Actions des touches d'appel Patterns AmigaDOS Spécifier un format de date Problèmes Historique du programme Compiler Yak

Remerciements

Contacter l'auteur

Détails sur les touches d'appel

## <span id="page-5-0"></span>**1.2 Copyright**

Yak (le binaire, les sources et la documentation) est Copyright © 1992, 1993 Martin W. Scott et Gaël Marziou. Tout droits réservés.

Yak est librement redistribuable. Le source est inclus, et vous etes autorisé à le modifier pour votre usage personnel, mais aucune des modifications faites ne doit être distribuée. Si vous avez fait des changements que vous pensez pouvoir être utiles à d'autres, envoyez les moi et je les incluerai dans une version future.

Comme Yak est gratuit, il n'est livré avec AUCUNE GARANTIE. L'auteur n'est pas responsable d'une quelconque perte ou dommage pouvant survenir durant l'utilisation de Yak. L'utilisateur prend seul cette responsabilité.

Aucune charge financière ne doit être appliquée à Yak, à part pour couvrir des frais de duplication. Yak ne peut pas être distribué avec un produit commercial sans le consentement de l'auteur. Yak doit être distribué avec toute sa documentation intacte et non altérée, et de préférence avec le source. La permission de distribuer Yak dans sa superbe collection de disquettes est expressément donnée à Fred Fish.

Voir

Contacter l'auteur

.

#### <span id="page-5-1"></span>**1.3 Utilisateurs des versions pécédentes : Notez-bien**

Le format du fichier de préférence de Yak a encore changé, les préférences

étant maintenant séparées en deux fichiers "S:Yak.prefs" et "S:Yak.hotkeys". Le programme Convert est fourni pour créer les fichiers de préférences 1.5 à partir d'un fichier de préférences 1.3/1.4. Il y a deux problèmes dans la conversion, vous devez retaper les définitions de PopCommand et DateFormat en utilisant la nouvelle fenêtre de définition des touches d'appel (voir section

#### Touches d'appel

pour plus de détails).

L'autre problème est qu'une touche d'appel sera créée pour la fonction "Configurer Yak", ce qui est probablement superflu étant la discussion ci-dessous sur CX\_POPKEY.

Il y a des changements importants entre les versions 1.4 et 1.5 de Yak. Le plus important est que la taille de la pile nécessaire à Yak a été augmentée à

4500 octets, donc pensez à changer la taille de la pile dans l'icône que vous utilisez pour lancer Yak..

Deuxièmement, l'AppIcon n'est pas mise par défaut, and doit être explicitement activée en utilisant le type d'outil APPICON=TRUE dans l'icone de Yak. Ce type d'outil remplace le précédent NOICON.

Troisièmement, le type d'outil CX\_POPKEY est utilisè pour déterminer la touche d'appel permettant d'ouvrir la fenêtre de configuration de Yak, cette dèfinition ne peut être altérée ou supplantée depuis la fenetre de définition des touches d'appel (contrairement aux versions précédentes); quoiqu'il en soit, vous pouvez créer d'autres touches d'appel qui ouvrent aussi la fenêtre de Yak.

Bien sûr, il y a eu beaucoup d'autres changements, et vous devriez parcourir ce document afin de vous accoutumer à ceux-ci.

#### <span id="page-6-0"></span>**1.4 Introduction**

Yak est l'abbréviation de "Yet Another Kommodity" (en anglais  $\leftrightarrow$ : encore un autre utilitaire) (je n'ai jamais été bon en orthographe - voir Humour ),

et est un programme de gestion de fenetres a la souris dans la lignee de DMouse, MightyMouse etc.

Pourquoi en écrire un autre? Aucun des autres (et je les ai pourtant pratiquement tous essayés) ne me convenait.

Yak a les fonctions suivantes :

- o AutoPointage (sunmouse) qui active une fenêtre seulement quand la souris s'arrête dessus; possibilité de spécifier à quels écrans appliquer ou non cette fonctionnalité (Compatible avec les programmes du type PopUpMenu)
- o Fenêtres PopUp se mettent à l'avant plan dès qu'elles sont auto-activées.
- o Activation de la fenêtre quand une touche est pressée (Activation au clavier)
- o Cliquer sur les fenetres pour les faire passer à l'avant ou l'arrière plan ; là aussi possibilité de spécifier à quels écrans appliquer ou non cette fonctionnalité
- o Faire cycler les écrans avec la souris
- o éteindre l'écran et la souris (par touche d'appel aussi)
- o Système extensible de touches d'appel (comme celui de FKey) avec des actions pour:

Exécuter une Command Dos

```
Insérer un texte (avec des touches d'appel imbriquées)
Insèrer la date (à votre format si la locale est présente)
Fermer/Zipper/Minimiser/Maximiser des fenêtres
Cycler des écrans et des fenêtres
Activer le Workbench
Centrer l'écran à l'avant plan
Eteindre l'affichage
            Ouvrir une palette sur l'écran à l'avant plan
               (nécessite la reqtools.library)
```
- o Produit un "clic" dont le volume est adjustable à chaque appui sur le clavier;
- o Option "Joker AmigaDos" (comme StarBurst) qui permet d'utiliser '\*' comme joker de l'amigaDOS.
- o AppIcon optionelle sur l'ecran du workbench pour ouvrir la fenêtre des préférences.
- o Jolie fenêtre de configuration utilisant la librairie gadtools;
- o Interface localisée.

Ca vous semble familier? C'est une combinaison des utilitaires standards AutoPoint, ClickToFront, Blanker et IHelp (sur la disquette Extras) plus un soupçon de KCommodity et DMouse.

Et malgré tout, la taille de l'exécutable est faible: environ 30 Ko sur disque, et à peu près la même chose en mémoire en utilisation courante et environ 54 Ko en mémoire quand on ouvre la fenêtre de configuration. Cette gestion efficace de la mémoire est due à l'utilisation d'overlays (code se chargeant en plusieurs fois) le code de la fenêtre de configuration n'étant chargé que lorsque c'est nécessaire.

#### <span id="page-7-0"></span>**1.5 Humour**

Ces blagues sont plutot vieilles mais toujours aussi bonnes:

Q. What's the difference between a goldfish and a goat? A. A goldfish mucks around in fountains!

Et si vous avez compris celle-ci, vous comprendrez surement celle-là ...

Q. What's the difference between a magic wand and a truncheon (baton). A. A magic wand is used for cunning stunts.

(Les gens sèchent \*toujours\* sur la derniére)

Note du traducteur: J'ai préféré ne pas essayer de traduire ces jeux de mots et contrepetteries anglais bien que Martin ait pris le temps de me les expliquer.

## <span id="page-8-0"></span>**1.6 Limitations**

L'économiseur d'écran (screen blanker) de Yak est rudimentaire, il éteint simplement l'écran. Depuis l'introduction du 2.0, il est apparu une profusion de screen blankers plus esthétiques, comme Spliner (que j'utilise), ASwarm (plusieurs versions), SuperDark et d'autres. Je pense que la plupart des gens ont chacun leur screen blanker évolué favori, c'est pourquoi je n'en ai pas incorporé dans Yak.

Il n'y a pas d'accélérateur de souris. Celui du sytème (configurable par les préférences Input) est plus qu'adéquat en ce qui me concerne. Si je reçois suffisamment de demandes, j'ajouterai un accélérateur de souris (pour l'instant je n'en ai pas encore reçues).

## <span id="page-8-1"></span>**1.7 Démarrer Yak**

Yak a été conçu pour être lancé depuis le tiroir sys:WBStartup,  $\leftarrow$ mais peut être

lancé depuis un shell en tapant "run Yak". Tous les paramètres de configuration de Yak sont sauvés dans deux fichiers de préférences "S:Yak.prefs" et un fichier pour les touches d'appel , "S:Yak.hotkeys". La première fois que vous utilisez Yak, configurez le comme vous le souhaitez, puis sauvez cette configuration pour les utilisations suivantes.

NB : Yak a besoin d'une pile de 4500 bytes. Vous devriez le spécifier dans l'icône de Yak, ou si vous le lancez depuis le shell, utilisez les commandes suivantes:

stack 4500 run >nil: Yak

Les seuls types d'outil que Yak prend en compte sont ceux qui sont standards au Workbench (tel que DONOTWAIT), aux utilitaires (commodities) (tel que CX\_POPUP) et ceux des "AppIcon". Ces types d'outil sont :

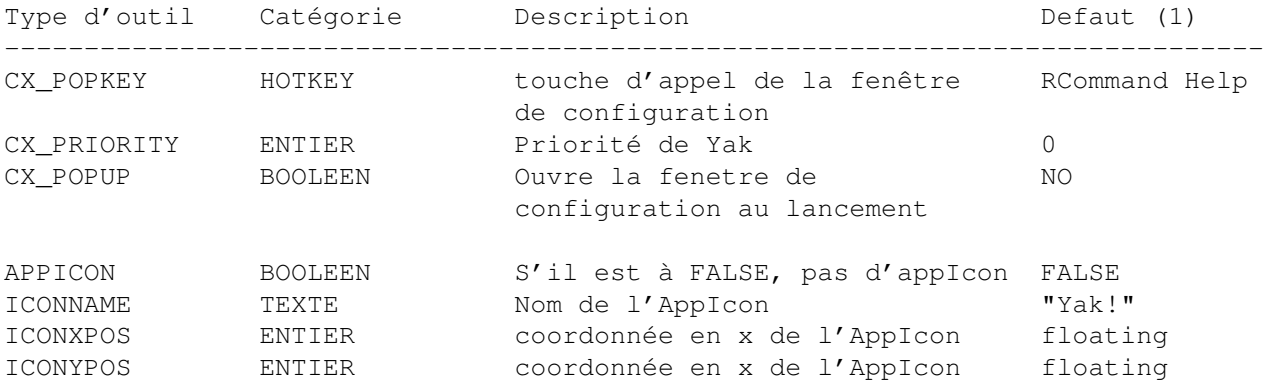

Vous devriez aussi ajouter le type d'outil "DONOTWAIT" dans l'icône de Yak si vous souhaitez lancer Yak depuis votre tiroir SYS:WBStartup drawer.

La fonction AppIcon est optionnelle et par défaut n'est pas sélectionée (spécifiez APPICON=TRUE si vous la voulez). Dans ce cas, Yak met une AppIcon

sur l'écran du Workbench, et quand vous double-cliquez dessus, la fenêtre de configuration s'ouvre. L'image de l'icone est obtenue en recopiant l'icone de Yak au moment de son lancement ce qui vous permet de personnaliser votre AppIcon pour l'adapter a vos couleurs ou votre résolution simplement en changeant l'icône de Yak.

CX\_PRIORITY peut être utile pour permettre un fonctionnement harmonieux de Yak avec d'autres utilitaires (Commodities). Voir, par exemple les notes sur l'option

Activation par le RMB

## <span id="page-9-0"></span>**1.8 Changing Yak's settings**

Tous les paramètres de configuration de Yak peuvent être ← modifiés au moyen de sa fenêtre de configuration. Une fois que Yak est lancé, vous pouvez faire apparaitre cette fenêtre de ces différentes manières :

En pressant RCommand Help (la touche Amiga de droite et la touche Help). Cette combinaison est configurable

En double-cliquant l'AppIcon de Yak (si cette option a ete choisie)

En lancant Yak à nouveau (depuis son icone sur votre disque ).

Grace au programme Commodities Exchange (sur la disquette "Extras")

La fenêtre ainsi ouverte contient beaucoup de gadgets, regroupés en classes. Ces classes sont:

Options actives

Motifs d'inclusion

Divers

Délais d'extinction

Touches d'appel Souvenez vous que vous devez toujours appuyer sur la touche ← RETURN, ENTER ou

TAB une fois que vous avez édité un string gadget, pour que le changement soit enregistré. Vous pouvez perdre vos changements simplement en cliquant à l'extérieur du gadget. (la touche TAB active le prochain string gadget)

Aussi et ceci s'applique particulièrement à la fenêtre des touches d'appel), Intuition par défaut ne vous permet pas de faire du copier/coller entre 2 string gadgets, si néanmoins vous souhaitez en bénéficier, vous devriez obtenir "NewEdit" d'Uwe Roehm, qui leur ajoute un copier/coller par le clipboard (disponible sur une disquette Fish ou sur des sites ftp).

Finalement, les 2 gadgets "Cacher la fenêtre" et "Quitter" correspondent aux fonctions standards des utilitaires consitant respectivement à cacher la fenêtre de configuration et à stopper Yak. Cliquer sur le gadget de fermeture de la fenêtre est équivalent à cacher la fenêtre et non à stopper Yak.

La fenêtre de configuration possède aussi un menu avec des items "Cacher la fenêtre" et "Quitter" (qui opèrent à l'instar des gadgets du même nom), plus les items "Charger les Préfs" et "Sauver les Préfs". Tous les changements de configuration de Yak seront perdus à moins que vous ne sélectionniez l'item "Sauver les Préfs". Si vous voulez retrouver la derniére configuration sauvée utilisez l'item "Charger les Préfs".

## <span id="page-10-0"></span>**1.9 Sélecteurs (Toggles)**

Les sélecteurs (toggles) suivants sont disponibles:

AutoPointage

Fenêtres PopUp

Activation au clavier

Cliquer en avant

Cliquer en arrière

Ecran en arrière

Activer écran

Activation par le RMB

Joker AmigaDOS

## <span id="page-10-1"></span>**1.10 AutoPointage**

Active la fenêtre sous la souris. Se comporte presque comme  $\leftrightarrow$ l'utilitaire AutoPoint de Commodore, à part qu'il n'active une fenetre que lorsque la souris s'arrete (d'où un petit délai).AutoPoint est compatible avec les programmes de type popup-menu tels que l'excellent MagicMenu.

Il est à noter que les fonctions "AutoPointage" et "Fenêtres PopUp" ne s'appliquent que lorsqu'aucun qualifier (souris ou clavier) n'est pressé.Non seulement cela évite des conflits avec d'autres programmes, mais en plus cela fournit un moyen de prévenir certaines activations ou mises en avant plan indésirables.

Voir aussi:

Fenêtres PopUp

Ecrans AutoPointables

## <span id="page-11-0"></span>**1.11 Fenêtres PopUp**

Opère seulement quand AutoPointage est sélectionné, cela ← indique à Yak qu'il doit amener les fenêtres à l'avant plan en même temps qu'il les active. Il y a une exception à cette règle quand la fenêtre sous la souris a un requester d'ouvert.

Voir aussi:

AutoPoint

AutoScreens

PopWindows

#### <span id="page-11-1"></span>**1.12 Activation par le RMB (bouton droit de la souris)**

Quand ce mode est sélectioné, la fenêtre sous la souris sera activée quand le bouton droit de la souris est enfoncé, qu'AutoPoint soit sélectionné ou non. Ceci est trés utile pour activer le menu qui vous interesse sans avoir soit à attendre qu'AutoPint ait activée la fenêtre soit à cliquer dans la feêtre pour l'activer.

Par exemple, en utilisant les gadgets de profondeur des écrans (coin supérieur droit) le nouvel écran à l'avant-plan n'est pas activé, mais avec "Activation par RMB" cliquer sur le bouton droit de la souris fera apparaître les menus corrects.

Note 1: S'il n'y a pas de fenêtre sous la souris, la première fenêtre de l'écran sera activée.

Note 2: Pour fonctionner correctement avec les programmes de type popupmenu, la priorité de Yak fixée par le type d'outil CX\_PRIORITY doit être supérieure à la priorité du programme popupmenu.

## <span id="page-11-2"></span>**1.13 Activation au clavier**

Active la fenetre sous la souris quand une touche est pressée. Vous ne devriez avoir besoin que l'une de ces 2 fonctions "AutoPointage" et "Activation au clavier".

## <span id="page-11-3"></span>**1.14 Cliquer en avant**

Amène une fenêtre à l'avant plan en double cliquant dessus.

Comme pour les fonctions "AutoPointage" et "Fenêtres PopUp", cette fonction est ineffective quand un qualifier clavier est enfoncé (touches ALT, SHIFT, CTRL et AMIGA).

Voir aussi:

Ecrans cliquables

Fenêtres Cliquables

## <span id="page-12-0"></span>**1.15 Cliquer en arrière**

Envoye une fenêtre à l'arrière plan en cliquant et maintenant le ← bouton gauche de la souris, puis en cliquant le bouton droit de la souris.

Comme pour les fonctions "AutoPointage" et "Fenêtres PopUp", cette fonction est ineffective quand un qualifier clavier est enfoncé (touches ALT, SHIFT, CTRL et AMIGA).

Voir aussi:

Ecrans Cliquables

## <span id="page-12-1"></span>**1.16 Ecran en arriére**

En utilisant la même séquence que "Cliquer en avant" "Cliquer en ← arrière", vous envoyez un écran à l'arrière plan si:

> soit la fenêtre sous la souris est une fenetre de fond (comme la fenêtre principale du Workbench) soit il n'y a qu'une fenêtre sur cet écran.

Voir aussi:

Cliquer en arrière

## <span id="page-12-2"></span>**1.17 Activer écran**

Quand il est sélectionné, Yak activera les écrans qu'il manipule par hotkey (c'est-à-dire par les touches d'appel "Cycler les fenêtres" et LCommand m ). Ceci est optionnel car il peut y avoir des conflits avec certains programmes. Ceci est similaire (mais pas identique) à WindX de Steve Tibbet. Par activer un écran, j'entend qu'il active la fenêtre sous la souris dans le nouvel écran à l'avant plan.

## <span id="page-12-3"></span>**1.18 Joker AmigaDOS**

Quand il est sélectionné, permet l'utilisation de \* en tant que caractère de "pattern-matching" (comme MSDOS et UNIX). (C'est ce que fait l'utilitaire StarBurst.)

## <span id="page-13-0"></span>**1.19 Motifs d'inclusion**

Les gadgets de la classe "Motifs d'inclusion" vous permettent ← de spécifier quels écrans et fenêtres sont affectés par diverses fonctions de Yak. C'est-à-dire que le titre de la fenêtre ou de l'écran doit FAIRE PARTIE du motif pour que la fonction correspondante s'applique. Tous les motifs d'inclusion sont des Motifs (Patterns) AmigaDos standards.

Les patterns suivantes sont disponibles:

Ecrans AutoPointables

Ecrans Cliquables

Fenêtres Poppables

Fenêtres Cliquables

## <span id="page-13-1"></span>**1.20 Ecrans AutoPointables**

La fonction AutoPointage ne fonctionnera que pour les écrans dont le titre correspond à ce motif.

## <span id="page-13-2"></span>**1.21 Ecrans Cliquables**

Les fonctions Cliquer en avant et Cliquer en arriére ne fonctionneront que pour les écrans dont le titre correspond à ce motif..

## <span id="page-13-3"></span>**1.22 Fenêtres Poppables**

La fonction Fenêtres PopUp ne fonctionnera que pour les fenêtres dont le titre correspond à ce motif.

## <span id="page-14-0"></span>**1.23 Fenêtres Cliquables**

```
La fonction
                Cliquer en avant
                 ne fonctionnera que pour les fenêtres dont le titre
correspond à ce motif.
```
## <span id="page-14-1"></span>**1.24 Divers**

```
Yak posséde quelques autres fonctions contrôlées par les gadgets \leftarrowregroupés sous
la classe 'Divers'.
Ce sont :
```
Volume clavier

Masquer la souris

## <span id="page-14-2"></span>**1.25 Délais d'extinction**

Sont regroupés ici, deux gadgets permettant de fixer le  $\leftrightarrow$ délais en secondes d'extinction de :

Ecran

Souris

## <span id="page-14-3"></span>**1.26 Volume clavier**

Contrôle le volume sonore du clic du clavier. Un volume égal à zéro signifie 'pas de clic' (oui, je sais c'est évident, mais quand il est mis à zéro, le device audio ne sera pas ouvert du tout). Le volume maximum est 64.

## <span id="page-14-4"></span>**1.27 Délais d'extinction de l'écran**

Si aucune entrée au clavier ou à la souris n'intervient durant cette durée (en secondes), l'affichage s'éteindra. Mettez cette valeur à zéro pour ne pas utiliser cette fonction. L'extinction (blanking) est obtenue en ouvrant un écran de 2 couleurs dans le même mode d'affichage que l'écran à l'avant-plan.

## <span id="page-15-0"></span>**1.28 Délais d'extinction de la souris**

Si la souris n'est pas déplacée pendant ce temps confugurable,  $\leftrightarrow$ le pointeur de la souris disparaît. Ceci n'est opérationnel que si l'option Masquer la souris est effective.

#### <span id="page-15-1"></span>**1.29 Masquer la souris**

Ce gadget détermine quelle méthode utiliser pour faire ← disparaître la souris

(fonction mouse blanking) . 'Non' signifie que cette fonction est désactivée, 'par les Sprites' signifie que Yak fait disparaître le pointeur de la souris en désactivant tous les sprites, et 'par le Copper' signifie que cela est obtenu en modifiant la copper list. Cette dernière option ne désactive que le sprite 0 (le pointeur de la souris), si bien que les émulateurs de terminaux qui utilisent un sprite pour dessiner le curseur fonctionneront parfaitement, mais cette méthode est un peu moins robuste (la souris réapparaît parfois sans raison).

Voir aussi:

Problèmes

#### <span id="page-15-2"></span>**1.30 Touches d'appel de Yak**

.

En cliquant sur le gadget "Touches d'appel..." , une nouvelle  $\leftrightarrow$ fenêtre s'ouvre

pour vous permettre de créer, éditer et effacer des touches d'appel. Transformer une touche du clavier en une touche d'appel signifie lorsque cette touche est enfoncée, Yak exécute une action (que vous pouvez choisir parmi les nombreuses disponibles). Les touches d'appel sont définies par une chaîne de caractères, ce qui est une méthode très souple pour définir des événements. Pour plus de détails sur la façon de définir des touches d'appel, voir

Détails sur les touches d'appel

Vous pouvez avoir autant de touches d'appel que vous le souhaitez, et chaque action peut être rattachée à plus d'une touche d'appel.

Il y a 2 listes dans la fenêtre de définition des touches d'appel; celle de gauche énumére toutes les actions possibles tandis que celle de droite énumére la liste des hotkeys actuellement rattachées à l'action sélectionnée.

Pour ajouter une nouvelle hot key, sélectionnez d'abord l'action que vous souhaitez exécuter (en cliquant sur son nom dans la liste de gauche). Puis cliquez sur le gadget "Ajouter" sous la liste des touches d'appel. Le string gadget sous cette liste sera alors activé et vous pourrez taper la.chaîne de caractères décrivant la touche d'appel.

Yak 13 / 30

Pour certaines actions, d'autres gadgets seront activés. Le gadget "Options" (un cycle gadget sous la liste des Actions) détermine ce quil arrive aux écrans quand la touche d'appel est enfoncée. Ces options sont ne rien faire (No Screen Change), amener l'écran du Workbench à l'avant-plan (Workbench to Front), et amener à l'avant-plan l'écran public par défaut (Default PubScr to Front). Typiquement, ceci sera utilisé pour les touches d'appel "Commande Dos" pour montrer automatiquement l'écran sur lequel la fenêtre s'ouvre.

Le gadget Paramètre est un string gadget qui est activé pour certains types d'actions et qui fournit un moyen de définir une chaîne de caractéres devant être rattachée à une touche d'appel.

Vous pouvez éditer une touche d'appel existante en la sélectionnant et en éditant les différents gadgets nécessaires. Et bien entendu, le gadget "Effacer" efface une touche d'appel de la liste de Yak.

Quand vous avez fini d'éditer vos touches d'appel, cliquez sur le gadget "Revenir..." pour revenir à la fenêtre principale de configuration, ou le gadget de fermeture pour "cacher" Yak. Souvenez vous qu'il vous faut sauver vos changements en sélectionnant l'item "Sauver les Préfs" dans le menu de la fenêtre principale de configuration.

Voir Actions des touches d'appel

## <span id="page-16-0"></span>**1.31 Actions des Hotkeys**

Liste des actions disponibles :

Commande Dos Fermer une fenêtre Zipper une fenêtre Minimiser une fenêtre Maximiser une fenêtre Cycler les fenêtres Ouvrir une palette Ecran en avant Ecran en arrière Activer le Workbench Centrer un écran Eteindre l'écran Insérer du texte

Insérer la date

Configurer Yak

## <span id="page-17-0"></span>**1.32 Command DOS**

Paramètre: commande à exécuter

Execute la commande Dos spécifiée en paramètre. Notez que vous pouvez utiliser le gadget d'options pour amener à l'avant plan l'écran du workbench ou l'écran public par défaut.

La commande est exécutée de maniére asynchrone, si bien qu'il n'est pas nécessaire de préfixer la commande Dos avec la commande run. Si la commande ainsi lancée nécessite un affichage ou bien une entrée au clavier, une fenêtre console sera ouverte. Vous pouvez bien sûr spécifier des redirections (comme dans un shell).

Exemples:

Une touche d'appel pour ouvrir un shell:

Cette commande est traditionnellement attachée à la hot key "lcommand esc", la mienne est configurée ainsi :

"NewShell CON:79/177/582/78/AmigaShell/CLOSE/ALT2/58/660/197"

Notez l'usage du flag ALT dans la spécification de la console, qui est plutôt mal documenté (lire "non mentionné"). En fait, j'utilise 2 touches d'appel, une pour lancer un shell normal et l'autre pour lancer un CShell.

Une touche d'appel pour libérer la mémoire inutilisée:

SAS/C utilise des librairies partagées qui peuvent souvent "gaspiller" de la très précieuse mémoire graphique (CHIP). Je me suis configuré une touche d'appel appelant la commande "avail >nil: flush" qui libère cette mémoire.

Une touche d'appel pour lister le contenu de chaque nouvelle disquette insérée dans le lecteur interne:

Choisir la touche d'appel "diskinserted", et prendre comme paramètre "Dir df0:".

Voir aussi:

Problems

Détails sur les touches d'appel

#### <span id="page-17-1"></span>**1.33 Fermer la fenêtre**

Paramètre: AUCUN

Ferme la fenêtre actuellement active (c'est équivalent à cliquer le gadget de fermeture de la fenêtre).

## <span id="page-18-0"></span>**1.34 Zipper la fenêtre**

Paramètre: AUCUN

Zippe la fenêtre actuellement active (c'est équivalent à cliquer le gadget de "Toggle size" de la fenêtre).

## <span id="page-18-1"></span>**1.35 Minimiser la fenêtre**

Paramètre: AUCUN

Minimise la fenêtre actuellement active en la rendant aussi petite que possible.

## <span id="page-18-2"></span>**1.36 Maximiser la fenêtre**

Paramètre: AUCUN

```
Maximise la fenêtre actuellement active en la rendant aussi grande que
possible.
```
## <span id="page-18-3"></span>**1.37 Cycler les fenêtres**

Paramètre: AUCUN

Amène à l'avant plan la fenêtre située le plus à l'arrière plan. Utile pour accéder aux fenêtres complêtement occultées par d'autres.

## <span id="page-18-4"></span>**1.38 Ouvrir une palette**

Paramètre: AUCUN

Ouvre une palette sur l'écran à l'avant-plan. La palette est asynchrone et vous pouvez en ouvrir autant que vous le souhaitez (dans la limite de la mémoire disponible). Toutefois, tant qu'une palette est ouverte, vous ne pouvez pas fermer Yak. Le gadget d'options est valide pour cette touche d'appel si bien que vous pouvez si vous le souhaitez ouvrir une palette spécifiquement sur l'écran du Workbench.

NOTE: Vous devez avoir installé la reqtools.library sur votre sytéme pour pouvoir utiliser cette action.

ATTENTION: Vous devez fermer la palette avant de fermer l'écran auquel elle est ratachée, autrement vous aurez dans le meilleur des cas un écran impossible à fermer et dans le pire un crash système peut se produire.

## <span id="page-19-0"></span>**1.39 Ecran en avant**

Paramètre: AUCUN

Met à l'avant-plan, l'écran le plus à l'arriére- plan.

Voir aussi:

ScreenActivate

## <span id="page-19-1"></span>**1.40 Ecran en arriére**

Paramètre: AUCUN

Met à l'arrière plan, l'écran à l'avant plan.

Voir aussi:

ScreenActivate

## <span id="page-19-2"></span>**1.41 Activer le Workbench**

Paramètre: AUCUN

Active une fenêtre du Workbench (et si nécessaire, améne l'écran du Workbench à l'avant-plan).Ceci vous permet d'accéder facilement aux menus du Workbench sans avoir besoin de chercher une fenêtre à activer (si, par exemple, vous avez une fenêtre shell occupant tout l'écran.

## <span id="page-19-3"></span>**1.42 Centrer l'écran**

Paramètre: AUCUN

Centre horizontalement l'écran à l'avant plan.

## <span id="page-19-4"></span>**1.43 Eteindre l'écran**

Paramètre: AUCUN

Eteint immediatement l'affichage.

.

Voir aussi:

ScreenTimeOut

## <span id="page-20-0"></span>**1.44 Insérer du texte**

Paramètre: text to be inserted

Insère le texte spécifié en paramètre dans le flot de données en entrée. Cette chaîne de caractéres peut comporter des caractéres spéciaux qui sont interprétés par Yak :

\n converti en retour à la ligne \r converti en retour à la ligne \t converti en tabulation \ converti en backslash \ <hotkey desc> converti en la touche d'appel spécifiée \< converti en <

Grâce à ce pré-traitement, les chaînes à insérer peuvent rendre de grands services. Par exemple, j'ai configuré une touche d'appel pour insérer mon nom et la date de cette maniére :

"Martin W Scott, <lcommand d>"

Ici, la touche d'appel "lcommand d" est une autre touche d'appel de Yak que j'ai configurée pour insérer la date. En utilisant des chaînes plus compliquées, vous pouvez créer des macros simples pour d'autres programmes.

INCONVENIENT: Les chaînes de touche d'appel imbriquées (ex: la date ci-dessus), bien que très utiles, doivent être employées avec précaution. En paticulier, il faut absolument éviter des définitions récursives telles que:

```
f1 insert text "<f2>"
f2 insert text "<f1>"
```
Dans ce cas, l'appui sur f1 ou f2 crée une boucle infinie. Si malgré tout, il vous arrivait de faire une telle chose, lancez le programme exchange situé dans le répertoire Commodities du répertoire Tools de votre systéme et rendez Yak inactif. Puis, sélectionnez Montrer et effacez/redéfinissez les touches d'appel fautives.

Une autre chose à savoir est que les chaînes qui appellent d'autres touches d'appel (ex: l'insertion de la date ci-dessus) peuvent ne pas fonctionner comme espéré. Supposons que la chaîne en paramètre soit "<lcommand d>\n". Ceci en fait insèrerait un saut de ligne et ENSUITE la date, parce qu'au moment ou Yak traite la touche d'appel "lcommand d" touche d'appel, le saut de ligne a déjà était transmis à la fenêtre active.

## <span id="page-21-0"></span>**1.45 Insérer la date**

Paramètre: chaîne de format de date

Insére la date dans le flot de données entrant (et donc dans la fenêtre active) window). Si vous utilisez le système 2.1 ou plus, vous pouvez personnaliser le format d'affichage de cette date selon vos goûts. Ce format est spécifié dans la chaîne en paramètre. Voir Spécifier un format de date DateFmt}. Si pour votre malheur, vous êtes encore en 2.0, la date sera affichée dans le format standard JJ-MMM-AA.

Exemple: le format "%e %B %Y" génère des dates de la forme "1 Mai 1993".

## <span id="page-21-1"></span>**1.46 Configurer Yak**

Paramètre: AUCUN

Ouvre la fenêtre de configuration de Yak (si nécessaire en amenant d'abord à l'avant-plan l'écran du Workbench puis en ouvrant la fenêtre). C'est la même fonction qu'effectue la touche d'appel CX\_POPKEY.

## <span id="page-21-2"></span>**1.47 Motifs AmigaDos**

Les Motifs (Patterns) AmigaDos sont utilisées pour inclure/exclure une liste nominative d'écrans/fenêtres d'un certain traitement. Ces patterns de spécification aident à une meilleure compatibilité avec d'autres programmes que vous utilisez.

La correspondance à une pattern est dépendante des majuscules/minuscules. "Amiga" n'est pas pareil que "AMIGA". Les patterns AmigaDos standards disponibles sont :

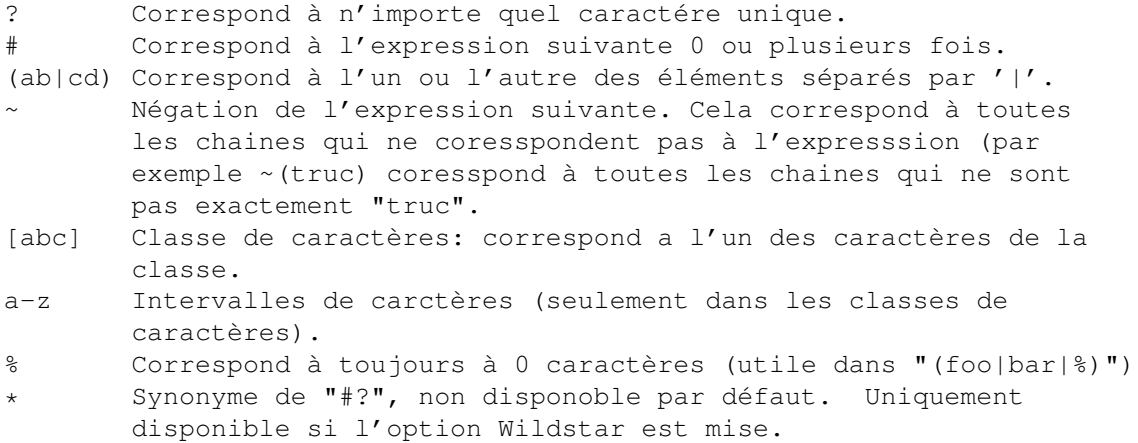

Si vous n'êtes pas familiarisés avec les patterns, vous trouverez surement cela plutôt décourageant. Consultez votre manuel amigados pour de plus amples détails. Voici 2 choses élémentaires que vous pouvez désirer: soit une liste finie de noms pour laquelle la fonction doit être applicable, ou une liste finie de noms pour laquelle elle ne doit pas l'être. Pour rendre applicable

une fonctionnalité à un nombre N fini d'objets nommés de "nom1" à "nomN", utilisez :

```
(nom1|nom2| ... |nomN)
```
Et pour rendre innapplicable une fonctionnalité à ces noms, ajoutez un tilde  $\sim$ devant :

 $\sim$  (nom1|nom2| ... |nomN)

Un exemple: Je ne veux pas qu'AutoPopToFront poppe la fenêtre du Workbench ou de Protext (le traitement de textes d'Arnor), donc je les exclue grace à la pattern suivante :

~(Workbench|#?Arnor#?)

Notez que le second 'nom' is en fait une pattern, à laquelle correspond tout titre contenant le texte "Arnor".

Un autre exemple: Je ne veux pas d'autoactivation sur l'écran de Directory Opus. Comme il ne montre pas le titre de son écran, j'ai dû utiliser ARTM (ou Xoper) pour trouver le nom de l'écran qui était "DOPUS.1". En fait si on lance deux fois DOpus, le "1" devient un "2", j'ai donc décidé d'exclure tous les écrans de DOpus de cette manière :

 $~\sim$  (DOPUS#?)

Note 1: Spécifier le titre de l'écran du Workbench est plutôt difficile car il n'arrête pas de changer, selon la fenêtre active. Dans la plupart des cas, une pattern telle que #?Workbench#? fonctionnera, mais quelques applications utilisent le titre de l'écran du workbench pour afficher une description de leur application.

Note 2: Les écrans et les fenêtres dont les titre ne sont pas positionnés (égaux à NULL) ne peuvent pas être exclus par une pattern.

#### <span id="page-22-0"></span>**1.48 Spécifier un format de date**

Pour la fonction d'insertion de date, vous devez utiliser une chaine de format de date du type locale.library (et donc vous avez besoin de l'AmigaDos 2.1). Les options de formattage disponibles dans la locale.library sont les suivantes

> %a - jour de la semaine en abbrégé %A - jour de la semaine %b - nom du mois en abbrégé %B - nom du mois %c - équivalent à "%a %b %d %H:%M:%S %Y" %C - équivalent à "%a %b %e %T %Z %Y" %d - jour en chiffres précédé d'un zéro si nécessaire %D - équivalent à "%m/%d/%y" %e - jour en chiffres précédé d'un espace %h - nom du mois en abbrégé

```
%H - heure (sur 24 heures) précédée d'un zéro si nécessaire
%I - heure (sur 12 heures) précédée d'un zéro si nécessaire
%j - date selon le calendrier Julien
%m - mois en chiffres précédé d'un zéro si nécessaire
%M - minutes précédées d'un zéro si nécessaire
%n - insère un saut de ligne
%p - chaines AM ou PM (notation anglo-saxone pour l'heure)
%q - heure (sur 24 heures)
%Q - heure (sur 12 heures)
%r - équivalent à as "%I:%M:%S %p"
%R - équivalent à "%H:%M"
%S - secondes précédées d'un zéro si nécessaire
%t - insére une tabulation
%T - équivalent à "%H:%M:%S"
%U - numéro de semaine en prenant Dimanche comme premier jour de
    la semaine
%w - numéro du jour de la semaine
%W - numéro de semaine en prenant Lundi comme premier jour de
    la semaine
%x - équivalent à "%m/%d/%y"
%X - équivalent à "%H:%M:%S"
%y - année sur 2 chiffres précédée d'un zéro si nécessaire
%Y - année sur 4 chiffres précédée de zéros si nécessaire
```
Cette liste est plutôt exhaustive et devrait couvrir tous les besoins; vous pouvez aussi insérer votre propre texte librement dans la chaîne de format. Quelques exemples:

> "Il est %X" donne (par ex.) "Il est 20:44:16" "Passez un bon %A!" donne (par ex.) "Passez un bon Lundi!"

Pour plus de détails, consultez les AutoDocs de la locale.library si vous les avez.

#### <span id="page-23-0"></span>**1.49 Problèmes**

Il y a quelques problèmes dont je suis au courant. Premièrement, un shell créé par la touche d'appel PopCommand ne posséde ni la stack (la taille de la pile) ni le répertoir courant définis au moment du boot (dans la Startup-Sequence). Par contre, il conserve le path. Votre fichier Shell-Startup doit définir le répertoir courant et la stack dont vous avez besoin.

La touche d'appel "Fermer la fenêtre" ne marche pas pour les fenetres shell, c'est parce qu'elles gèrent différemment les événements Intuition.

Si la fonction d'extinction de la souris de Yak ne vous satisfait pas, vous pouvez essayer l'utilitaire MouseBlank de Commodore (WB3.0) qui devrait faire disparaître la souris sur tous les types d'affichages correctement.

NOTE AUX UTILISATEURS D'AMOS: Je hais AMOS (mais ce n'est que mon opinion), en partie parce qu'il est hostile envers le système. Il accapare complêtement le flot d'entrée, si bien que les mouse blankers (comme celui de Yak) échouent parce qu'ils pensent qu'il n'y aucune entrée et ainsi la souris ne réapparaît pas parce qu'aucun mouvement de souris n'est détecté. Du fait que Yak utilise une méthode plutôt mauvaise pour effacer la souris, des problèmes peuvent

survenir (la souris disparaît et ne réapparaît pas). Voici 2 solutions:

- 1) Utilisez la méthode 'Copper'
- 2) Mettre le délais d'extinction de la souris à zéro. La souris disparaîtra toujours dès que vous taperez une touche du clavier, mais pas en fonction du temps d'inactivité de la souris.

Voila, le problème d'AMOS et du pointeur qui disparaît devrait être résolu.

#### <span id="page-24-0"></span>**1.50 Historique du programme**

 $(* = nowhere$  fonction)

- v1.52 \* Yak est maintenant localisé et possède un catalogue français.
	- \* L'installation se fait maintenat par un script Installer.

- Nouvelle numérotation des versions pour utiliser RCS.

- Petit bug corrigé dans les NewMenus en 3.0.

- Petits changements dans la documentation et l'interface.
- Maintenant compilé avec le SAS C 6.3

v1.5a - La taille de la pile nécessaire a été augmentée.

- Le type d'outil NOICON a été remplacé par APPICON.

- Amélioration du nouveau système de touches d'appel.

v1.5 \* Systéme extensible de touches d'appel ajouté.

- \* Refonte de l'interface graphique utilisateur.
- \* La documentation est maintenant au format AmigaGuide (non,vraiment?)
- \* L'Insertion de la date fonctionne maintenant aussi sur les machines en 2.0.
- Nouveau format de fichier de préférences, et maintenant utilise aussi un fichier pour les touches d'appel.
	- Les fichiers de préférences des versions précedentes ne sont plus reconnus.
- v1.4a \* Ajout du séelecteur 'RMB Activate' la fenêtre sous la souris est activée quand le bouton droit de la souris est pressé.
	- \* Nouvelle méthode améloirée de mouse-blanking: la Méthode 'Sprites' est la même qu'avant, mais la méthode 'Copper' a été complêtement réécrite; elle ne fait toujours disparaître que le sprite 0 mais

est maintenant compatible avec LacePointer.

- Maintenant compilé avec le SAS/C 6.2.
- v1.4 Vérification maintenant effectuée sur les intervalles des gadgets numériques
- NewLookMenus pour le WB 3.0.
- v1.3f \* La fenêtre de configuration s'adapte maintenan à la fonte utilisée par l'écran.
	- \* La fonction ScreenToBack en cliquant sur la souris maintenant active la première fenêtre surl'écran à l'avant plan quand il n'y aps de fenêtre sous la souris (cela aide des programmes comme MagicMenu).
	- \* L'écomiseur d'écran (Screen blanker) ouvre maintenant un écran dans le même mode d'affichage que l'écran à l'avant-plan.
	- Encore un bug de moins dans le mouse-blanking.
	- Conflits entre la touche d'appel window-cycle et la fonction keyactivation résolus, malgré tout elles ne sont pas vrament faites pour fonctionner ensemble.
	- Le cyclage des fenêtres (par touche d'appel) fait maintenat aussi cyclerles fenêtres du Workbench; à ses tout débuts, Yak émmulait la fonction de IHelp (CBM OS2.0) de cyclage des fenêtres d'application seulement Mais on m'a tellement souvent dit que cette fonction ne marchait pas que je me suis dit que les gens voulaient réellement cycler TOUTES les fenêtres.
	- Encore quelques enforcer-hits enelvés (oh comme j'aimerais avoir un 030 etc., ainsi je pourrais corriger tout ça moi même, au lieu de compter sur les autres pour m'en informer).
- v1.3e Chaîne de version ajoutée, visible en tapant "c:version Yak"
	- Vous avez maintenant le choix de la méthode de mouse-blanking (ainsi, finies les remarques incendiaires...)
- v1.3d Correction d'un bug dans la routine de KeyActivate (elle perdait le premier caractère tapé).
- v1.3c Correction d'un petit enforcer hit qui faisait parfois échouer le cyclage de fenêtres.
- v1.3b \* Nouvelle pattern ClickWindows , permet de spécifier sur quelle fenêtre la fonction click-to-front est applicable. (n.b. ca n'a aucun effet sur click-to-back).
	- \* La durée au bout de laquelle le pointeur de souris disparait est maintenant configurable.
	- Le volume du click est mainteant spécifié par un gadget numérique.
- v1.3a Maintenant tous les appels à Intuition se font à l'extérieur de l'input-handler pour éviter des blocages possibles (Merci à Eddy Carroll pour l'avoir signalé).
	- \* Nouvelle touche d'appel: Screen to back. Avant, ceci était non ← configurable et fixé à LCommand m.
	- \* Nouvelle touche d'appel: Blank display. Eteint l'écran immédiatement.
	- \* On peut maintenant envoyer un écran à l'arrière plan en cliquant dans sa barre de titre (cela b'était pas premis avant pour éviter des conflits avec le système).
	- \* La palette fonctionne maintenant en mode assynchrone, et vous pouvez en ouvrir autant que vous voulez à la fois. Elles doivent néanmoins être fermées avant que leurs écrans respectifs ne soient fermés, et avant que vous ne stoppiez Yak.
	- Mainteant l'insertion d'une disquette arrête l'extinction d'écran.
	- Le centrage des écrans par touche d'appel a été ajusté d'un pixel, pour ← être en accord avec Display, AutoCentre etc. (J'avais tort...)
	- Quand Yak est démarré depuis le workbench, il prend SYS: comme répertoire courant; celui-ci est ensuite hérité par les shells créés par PopCommand.
	- Encore quelques problèmes de mouse-blanking corrigés. Aussi, un bug du screen-blanking corrigé qui faisait clignoter le pointeur de souris - comme pratiquement personne n'utilise le blanker de Yak, cela n'avait pas été remarqué jusqu'à présent.
	- Petit bug corrigé dans la priorité d'allocation de canal.
	- Un bug corrigé dans l'annullation d'une touche d'appel (en effaçant le string gadget). Auparavant, lorsqu'on annullait une touche d'appel pour la cession en cours, l'ancienne définition était toujours affichée. Comment ai-je pu laisser passer ça ?
- v1.3 \* L'exécutable utilise maintenant des overlays. Il utilise maintenant moins de mémoire que les précédentes versions, mêmes avce les nouvelles fonctions!
	- \* Posibilité de spécifier sur quels écrans utiliser AutoActivate et ClickToFront/Back à l'aide de patterns AmigaDos.
	- \* L'insertion de la date utilise maintenant des chaines de format de type locale.library. (Malheuresement, l'insertion de la date nécessite maintenant le WB 2.1).
	- \* AutoPopToFront a été ajouté.
	- \* Le mouse-blanking a ete ameliore: maintenant Yak ne fait disparaitre que le sprite 0, si bien que les programmes qui utilisent d'autres sprites ne sont pas affectés.
- \* PopCommand maintenant conserve les chemins (paths) mais pas le répertoire courant ni la taille de la pile (stack) définies dans la startup-sequence.
- L'Auto-Activation et la key-activation fonctionnent avec plus de dicernement.
- Le cyclage des fenêtres (par touche d'appel) fonctionne maintenant sur tous les écrans (avant cela ne fonctionnait que sur le WB, mais je ne l'avais pas mentionné dans les docs).
- NB Le code des tests permettant d'éviter des conflits était plutôt sévère en 1.2c dans certains cas, et inutile après avoir changé le fonctionnement de l'AutoActivate de Yak. Maintenant, Yak n'AutoActive (et n'AutoPop) que lorsqu'aucun qualifier ou bouton de la souris n'est pressé. La vérification des conflits possibles a donc été enlevée. Il ne devrait pas y avoir de problèmes avec les programmes se comportant correctement.
- NB Le fichier de configuration a changé; il s'appelle maintenant S:Yak.prefs au lieu de S:Yak.prefs; c'est parce que le format de ce fichier a changé. Un progframme de conversion nommé 'Convert' est fourni pour créer un fichier 1.3 à partir d'un fichier 1.2.
	- [La présentation de la fenêtre de préférences à changé; elle est plus jolie maintenant (selon moi).]
- v1.2c Inclusion de la documentation sur les Hot Keys (adptée de la documentation de Stefan Becker pour ToolManager)
	- Un "enforcer hit" de moins. (mais il y en a peut être encore)
	- Amélioration du test pour éviter les conflits; maintenant la fonction AutoActivate de Yak fonctionne maintenant avec Dragit V2. par exemple.
- v1.2b la longueur maximale des définitions des hot keys est passée de 29 à 49 pour permettre (presque) toutes les définitions possibles.
- v1.2a léger bug dans v1.2; n'effaçait pas l'ancienne hot key après que définition existante ait été changée.
- v1.2 \* le pointeur de souris ne disparait plus quand la touche Amiga de droite est enfoncée, si bien que le pilotage de la souris à partir du clavier est utilisable.
	- \* active les écrans (= fenêtres sur les écrans) quand elles sont manipulées, similaire à WindX.
	- \* maintenant rajoute optionnellement une AppIcon sur l'écran du Workbench quand elle est double-cliquée, la fenetre des préférences apparait.
	- entrer une chaîne vide comme touche d'appel (pour l'effacer) créerait ← une

touche d'appel attachée à la touche '. Je considère ceci comme une bug ← de

commodities.library. Maintenant une chaîne vide effacera la touche d'  $\leftrightarrow$ appel.

- Méchant bug dans auto-activate (clavier ou souris) corrigé. Avant, Yak choisissait parfois la mauvaise fenêtre (sur le mauvais écran) si plus d'un écran était visible.
- Change maintenant de fenetre active même quand la fenetre actuelle a un requester en cours (mais si la fenetre active a un string-gadget actif, il ne sera pas désactivé). Cela semble plus utile (pour moi en tout cas).
- changé l'option 'Screen Cycle' en 'Screen To Back' pour éviter une confusion avec la touche d'appel 'Screen Cycle' (suis-je bête ...)
- $v1.1$  \* utilise maintenant un fichier de configuration (s:Yak.config) au lieu de 10 millions de tooltypes. Seuls les tooltypes standards sont maintenant reconnus.
	- \* ajouté la possibilité de faire cycler les fenêtres et les écrans depuis le clavier (comme IHelp).
	- \* ajouté l'option screen-center touche d'appel.
	- \* ajouté l'option wildstar.
	- [légerement changé la présentation de la fenêtre de configuration, menu ajouté]
	- Bug corrigé dans la fonction click-to-back (conflit avec PowerSnap); Elle opère maintenant uniquement si aucun "qualifier" n'est pressée.
	- Bug corrigé dans le blanking de la souris, le pointeur de la souris réapparaissait périodiquement.
	- les touches d'appel produisent maintenant un "clic" si keyclick est configuré.

v1.0 - première version.

#### <span id="page-28-0"></span>**1.51 Compiler Yak**

Yak a été écrit pour être compilé sous SAS/C, and à partir de la version 1.4a, en utilisant le SAS/C version 6.2. Le code se compile proprement avec l'option de vérification ANSI, si bien que les utilsateurs d'autres compilateurs C ANSI devraient avoir peu de problèems à recompiler Yak - les seuls endroits pouvant nécessiter des adaptations sont ceux ou sont utilisés des mots clés spécifiques au SAS/C (comme par exemple saveds).

Yak utilise des overlays, mais il peut être compilé sans ceux-ci en enlevant simplement la définition USE\_OVERLAYS dans SCOPTIONS.

GTB 2.0b a été utilisé pour générer l'interface utilisateur. Le source généré

(popup.c, popup.h) ne nécessite que des modifications minimes pour utiliser les menus NewLook sous WB3.0 et plus; ces changements sont indiqués par des commentaires commençant par 4 astérisques, par exemple /\*\*\*\* ADDED \*/.

#### <span id="page-29-0"></span>**1.52 Remerciements**

Yak est entièrement écrit en C, et compilé avec le SAS/C 6.3. Merci à Reza Elghazi pour son aide dans la conversion de 5.10a vers 6.2.

La fenêtre de configuration a été créée en utilisant l'excellent (à part le petit problème de la version 2.0 :)GadToolsBox 2.0b, de Jaba Development.

Yak utilise reqtools.library, qui est Copyright Nico François. Mes remerciements vont aussi à Mike Meyer et. al. pour Mg3, Steve Koren pour SKsh, Matt Dillon pour DMouse (qui répondit à beaucoup de mes questions), et Kai Iske pour KCommodity d'où vient le son du clic clavier. Yak utilise aussi WB2CLI, un petit module a linker tres utile écrit par Mike Sinz. Merci à Pierre Carette et Sylvain Rougier pour BrowserII, à Heinz Wrodel pour son excellent portage de RCS 5.6 sur Amiga et Martin Korndörfer pour MagicMenu.

La documentation sur les Hot Keys est tirée de la distribution de ToolManager, avec l'aimable permission de Stefan Becker.

Merci à Stefan Sticht pour son utilitaire MouseBlanker du domaine public d'ou vient la méthode 'Copper' de mouse-blanking.

Merci à tous les gens qui m'ont écrit à propos de Yak, pour leurs suggestions et les bugs trouvés.

Merci à mes copains de la mailing liste amiga francophone qui m'ont bien aidé pour la localisation française.

Et finalement, un grand merci à Martin Scott pour avoir créé Yak.

## <span id="page-29-1"></span>**1.53 Contacter l'auteur**

Envoyez vos rapports de bug, commentaires, suggestions, donations, cartes postales etc... à:

```
Gaël MARZIOU
Cidex 103
38920 CROLLES
FRANCE
```
ou bien par e-mail (de préférence) : gael@gnlab030.grenoble.hp.com

#### <span id="page-29-2"></span>**1.54 Détails sur les touches d'appel**

[Extrait de TM\_English.doc faisant partie de ToolManager]

Comment définir une Hot Key \*\*\*\*\*\*\*\*\*\*\*\*\*\*\*\*\*\*\*\*\*\*\*\*\*\*\*

Ce chapitre decrit comment définir une Hot Key (une touche d'appel) dans une chaine de description, qui est ensuite analysée par Commodities. Chaque fois qu'une touche d'appel est activée Commodities génère un événement qui est utilisé par Yak (ou une autre commodity active). Voici la syntaxe utilisée pour la chaine de description d'une touche d'appel :

[<class>] {[-][<qualifier>]} [-][upstroke] [<key code>]

Tous les mots clés peuvent être écrits indifféremment en majuscules ou minuscules.

'class' décrit la classe de l'événement (InputEvent). Ce paramètre est optionnel et en son absence c'est la classe 'rawkey' qui est utilisée par défaut. Voir les classes d'événements "InputEvent".

Les "qualifiers" sont des signaux qui doivent être positionnés ou effacés au moment ou la touche d'appel est activée; autrement aucun véénement ne sera généré. Pour chaque qualifier qui doit être positionné, vous devez donner son mot clé. Tous les autres qualifiers sont ignorés par défaut. Si vous voulez ignorer un qualifier, ajoutez juste un '-' devant son mot clé. Voir la liste des qualifiers.

Normalement un événement touche d'appel est généré quand une touche est enfoncée. Si vous voulez que l'événement soit généré quand la touche est relachée, ajoutez le mot clé 'upstroke'. Quand vous souhaitez générer un événement sur une touche enfoncée ou relachée, utilisez '-upstroke'.

Le "key code" (le code d'une touche du clavier) dépend de la classe d'événement choisie. Voir Codes des touches.

Note: Choisissez vos touches d'appel avec soin, car Commodities a une priorité haute dans la chaîne du gestionnaire d'événements. (c.a.d que vous pourriez prendre le dessus sur une définition existante).

#### Classes d'événements (InputEvent) =================================

Commodities supporte la plupart des classes d'événements générés par l'input.device. Cette section décrit les classes les plus utiles pour les Touches d'appel de Yak.

#### 'rawkey'

C'est la classe par défaut et elle couvre tous les événements clavier. Vous devez spécifier le code d'une touche pour cette classe. Voir aussi la section "rawkey key codes".

'rawmouse'

Cette classe décrit tous les événements relatifs aux boutons de la souris. Vous devez spécifier le code d'une touche pour cette classe. Voir aussi la section "rawmouse key codes".

```
'diskinserted'
     Les événements de cette classe sont générés quand une disquette est
     insérée dans un lecteur. Cette classe n'a pas de "key codes".
'diskremoved'
     Les événements de cette classe sont générés quand une disquette est
     retirée d'un lecteur. Cette classe n'a pas de "key codes".
Qualifiers
===========
   Certains synonymes de mots clés ont été ajoutés à la Commodities V38., ces
derniers sont repérés par une '*'.
'lshift', 'left_shift' *
     touche shift gauche.
'rshift', 'right_shift' *
     touche shift droite.
'shift'
    L'une ou l'autre des touches shift.
'capslock', 'caps_lock' *
     La touche Caps lock.
'caps'
    L'une ou l'autre des touches shift et de la touche Caps lock.
'control', 'ctrl' *
     La touche Ctrl (Control).
'lalt', 'left_alt' *
     La touche Alt de gauche.
'ralt', 'right_alt' *
    La touche Alt de droite.
'alt'
     L'une ou l'autre des touches Alt.
'lcommand', 'lamiga' *, 'left_amiga' *, 'left_command' *
     La touche Amiga gauche.
'rcommand', 'ramiga' *, 'right_amiga' *, 'right_command' *
     La touche Amiga droite.
'numericpad', 'numpad' *, 'num_pad' *, 'numeric_pad' *
     Ce mot clé doit absolument être utilisé pour toute touche située sur
     le pavé numérique.
'leftbutton', 'lbutton' *, 'left_button' *
     Bouton gauche de la souris. Voir la note ci-dessous.
'midbutton', 'mbutton' *, 'middlebutton' *, 'middle_button' *
     Bouton du milieu de la souris. Voir la note ci-dessous.
```

```
'rbutton', 'rightbutton' *, 'right_button' *
     Bouton droit de la souris. Voir la note ci-dessous.
'repeat'
     Ce qualifier est utilisé quand la fonction "répétition" du clavier est
     active. Utile uniquement pour la classe 'rawkey'.
  Note: Commodities V37 a un bug qui empêche l'utilisation de 'leftbutton',
'midbutton' et 'rbutton' en tant que qualifiers. Ce bug est corrigé dans la
version V38.
Codes des touches
=================
    Chaque classe d'événement a ses propres codes de touches:
classe 'rawkey'
---------------
   Certains synonymes de mots clés ont été ajoutés à la Commodities V38., ces
derniers sont repérés par une '*'.
a' - a'z', 0' - a'9', ...
    caractères ASCII.
'f1', 'f2', ..., 'f10', 'f11' *, 'f12' *
     touches de fonction.
'up', 'cursor_up' *, 'down', 'cursor_down' *
'left', 'cursor_left' *, 'right', 'cursor_right' *
     touches des flèches du curseur.
'esc', 'escape' *, 'backspace', 'del', 'help'
'tab', 'comma', 'return', 'space', 'spacebar' *
    touches spéciales.
'enter', 'insert' *, 'delete' *
'page_up' *, 'page_down' *, 'home' *, 'end' *
     touches du pavé numérique. Chacun de ces codes doit être utilisé avec
     le qualifier 'numericpad' !
classe 'rawmouse'
----------------
   Ces mots clés ont été ajoutés à la Commodities V38. Ils ne sont donc pas
disponibles dans la V37.
'mouse_leftpress'
     Presser le bouton gauche de la souris.
'mouse_middlepress'
    Presser le bouton du milieu de la souris.
'mouse_rightpress'
```

```
Presser le bouton droit de la souris.
   Note: Pour utiliser un de ces codes, vous devez aussi mettre le mot clé
   du qualifier correspondant, par ex :
    rawmouse leftbutton mouse_leftpress
Exemples de touches d'appel
===========================
'ralt t'
     Maintenez enfoncée la touche Alt droite et appuyez sur "t"
'ralt lalt t'
    Maintenez enfoncées les touches Alt droite et gauche et appuyez sur "t"
'alt t'
    Maintenez enfoncée l'une ou l'autre des touches Alt et appuyez sur "t"
'rcommand f2'
    Maintenez enfoncée la touche Amiga droite et appuyez sur la deuxième
    touche de fonction.
'numericpad enter'
     Appuyez sur la touche "enter" du pavé numérique.
'rawmouse midbutton leftbutton mouse_leftpress'
     Maintenez enfoncé le bouton du milieu de la souris et appuyez sur le
    bouton gauche de la souris.
```
'diskinserted' Insérez une disquette dans un lecteur.